## Quick-guide **Catalyst On Demand**

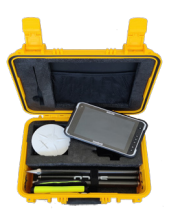

Dette er en kort vejledning til Catalyst On Demand. Har du brug for yderligere hjælp, kan du altid kontakte os på telefon: 7733 2222 eller mail: support@geoteam.dk.

Catalyst On Demand er et time-baseret abonnement, som skal aktiveres hvergang du skal måle. Det sættes op og aktiveres på følgende måde:

1) Åbn din mail fra Trimble der hedder: "*Dit Trimble Catalyst On Demand purchase*" Tryk på "*Visit Licens Manage*r" og log ind med dit Trimble-id.

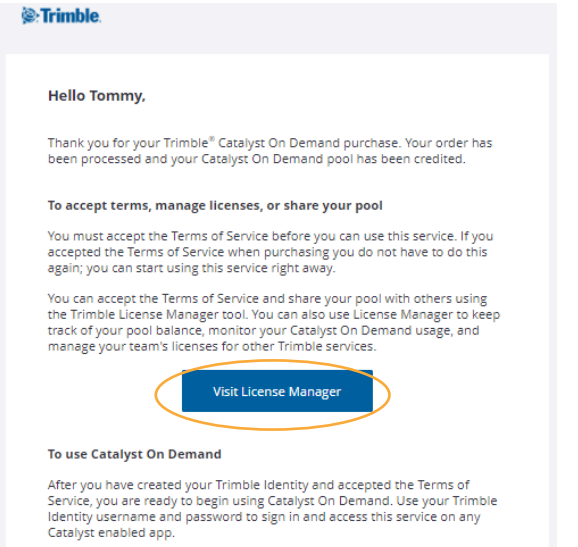

2) Tryk på "*Terms*", hvorefter et pop up-vindue åbnes.

Her sættes flueben nederst til venstre - tryk "*ok"* nederst i højre hjørne.

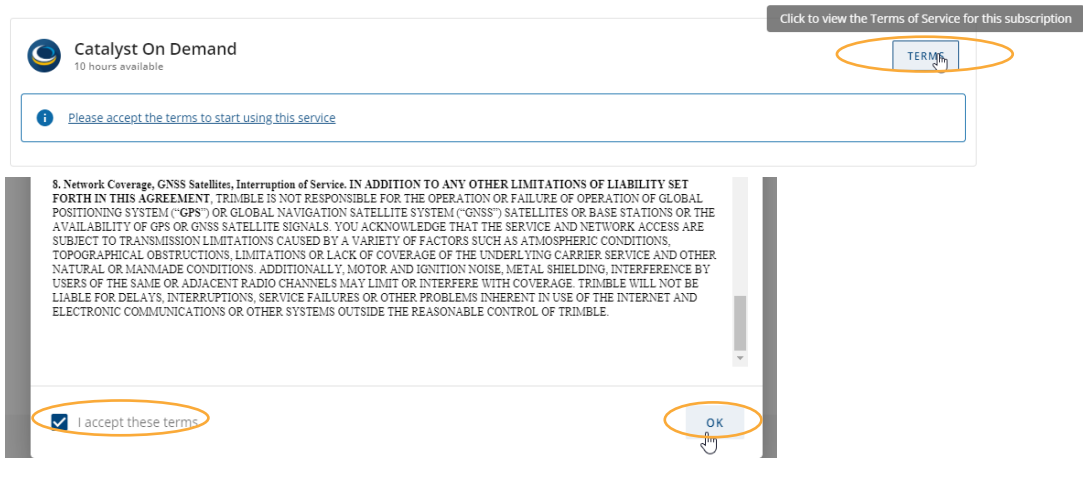

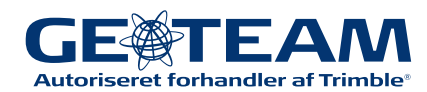

3) Log ind i Trimble MobileManager appen på din enhed *(For opsætning af Trimble MobileManager, se Quick Guide for dette)*.

4 ) Når alt er opsat, kan du under HOME-knappen klikke på "*start (1 Hour)*" -> og klik på "*Yes*" i Pop-up vinduet.

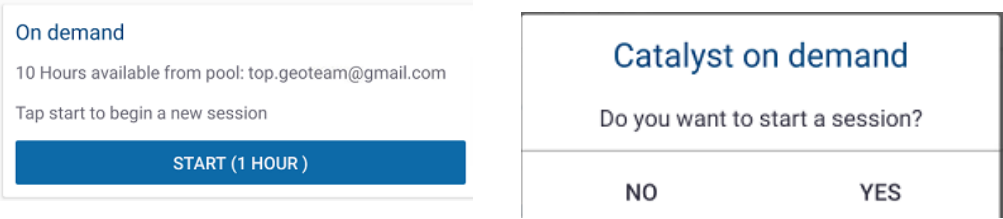

Så er du klar og kan fortsætte i Penmap.

5)Har du brug for at forlænge din on-demand, kan dette gøres for en time ad gangen i Trimble MobileManager. Klik på *Home* -> Under *"On Demand"* klik *"Extend 1 hour".*

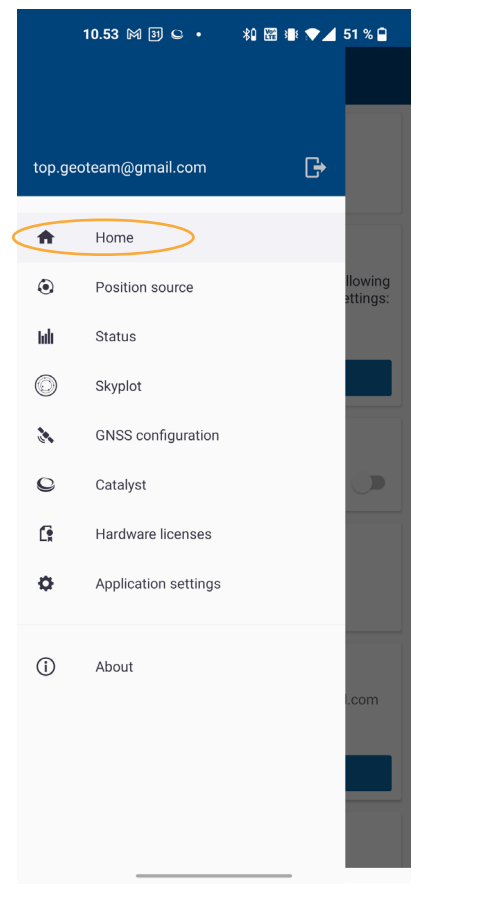

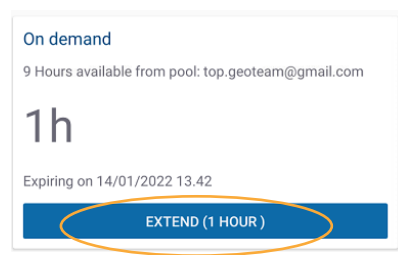

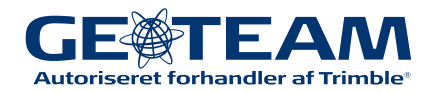